# **Entdeckendes Lernen mit dem GIS-Browser des Kantons Zürich - Anleitung für die Lehrperson**

# **Unterrichtsidee**

Kennen lernen von digitalen und interaktiven Karten, Bearbeiten von spezifischen Fragestellungen (Bevölkerung, Energie, Wasser etc). bezogen auf den Kanton Zürich

### **Lernziele**

- 1. Bei dieser Unterrichtseinheit geht es zunächst darum, anhand des GIS-Browsers des Kantons Zürich einen digitalen, interaktiven Atlas kennen zu lernen. Der GIS-Browser wird exemplarisch benutzt, nicht zuletzt, weil er kostenlos und auf dem Internet jederzeit zur Verfügung steht .
- 2. Die Schülerinnen und Schüler sollen in der Lage sein, die «trockenen» Karten vielfältig zu nutzen, auch für private Zwecke.
- 3. Mit entdeckendem Lernen können die Schülerinnen und Schüler in der Folge spezifische Fragestellungen in Bezug auf den Kanton Zürich selber erarbeiten und lösen.

### **Vorkenntnisse**

Grundlegende Kenntnisse im Umgang mit Computer und Karten (Himmelsrichtungen, Massstab)

### **Der Einsatz im Unterricht**

- 1. Die Lehrperson erklärt den GIS-Browser im Plenum und verteilt anschliessend die Aufgabenblätter.
- 2. Selbststudium des GIS-Browsers anhand des Aufgabenblattes (in Kleingruppen oder einzeln).
- 3. Auswertung im Plenum: (a) Erfolg der Schüler (b) weitere Ideen

## **Wichtiges**

Mit dem GIS-Browser lassen sich interaktive Karten zu verschiedenen Themen des Kantons Zürich erzeugen. Grundlagen und Fachdaten sind in beliebigen Massstäben kombinierbar, Informationen können zu dargestellten Objekten abgefragt und Adressen, Gemeinden oder Koordinaten auf einer Karte angezeigt werden.

Begriffe: GIS = Geografisches Informationssystem Browser = Computerprogramm zum Betrachten von Internetseiten

Einführung zu GIS (was ist ein GIS, woraus besteht ein GIS, wie funktioniert ein GIS): [http://www.giszh.zh.ch/internet/bd/arv/gis/de/was\\_ist\\_gis\\_/gis\\_uebersicht.html](http://www.giszh.zh.ch/internet/bd/arv/gis/de/was_ist_gis_/gis_uebersicht.html) oder Geografische Informationssysteme, Treier et al., 2006, hep Verlag.

Eine Beschreibung der **Funktionen des GIS-Browsers** ist über den Hilfe-Knopf<sup>9</sup> verfügbar.

Die gestellten Aufgaben dienen als Einführung in die Benutzung des GIS-Browsers. Darauf aufbauend kann mit Hilfe der Grundlagen und Fachdaten beliebige Aufgaben zu den unterschiedlichsten Themen bearbeitet werden.

Z.B. zu

- Naturschutz (Landschaftsschutzzonen, Natur- und Landschaftsschutzinventar)
- Wald (Vegetationskundliche Kartierungen)
- Bevölkerung (Bevölkerungsverteilung, Betriebszählung, demografische Umgebungsanalyse)
- Wasser(Gewässerschutz, Hochwasser)
- Energie (Erdwärmesonden, Gebäudevolumen, -baujahr)
- Luft, Boden, Rohstoffe etc.
- Kantonaler Richtplan
- Historische Karten
- Orthofotos
- ZVV-Reiseplan: Von Tür zu Tür

#### Link:

#### <http://www.gis.zh.ch/gb4/bluevari/gb.asp>

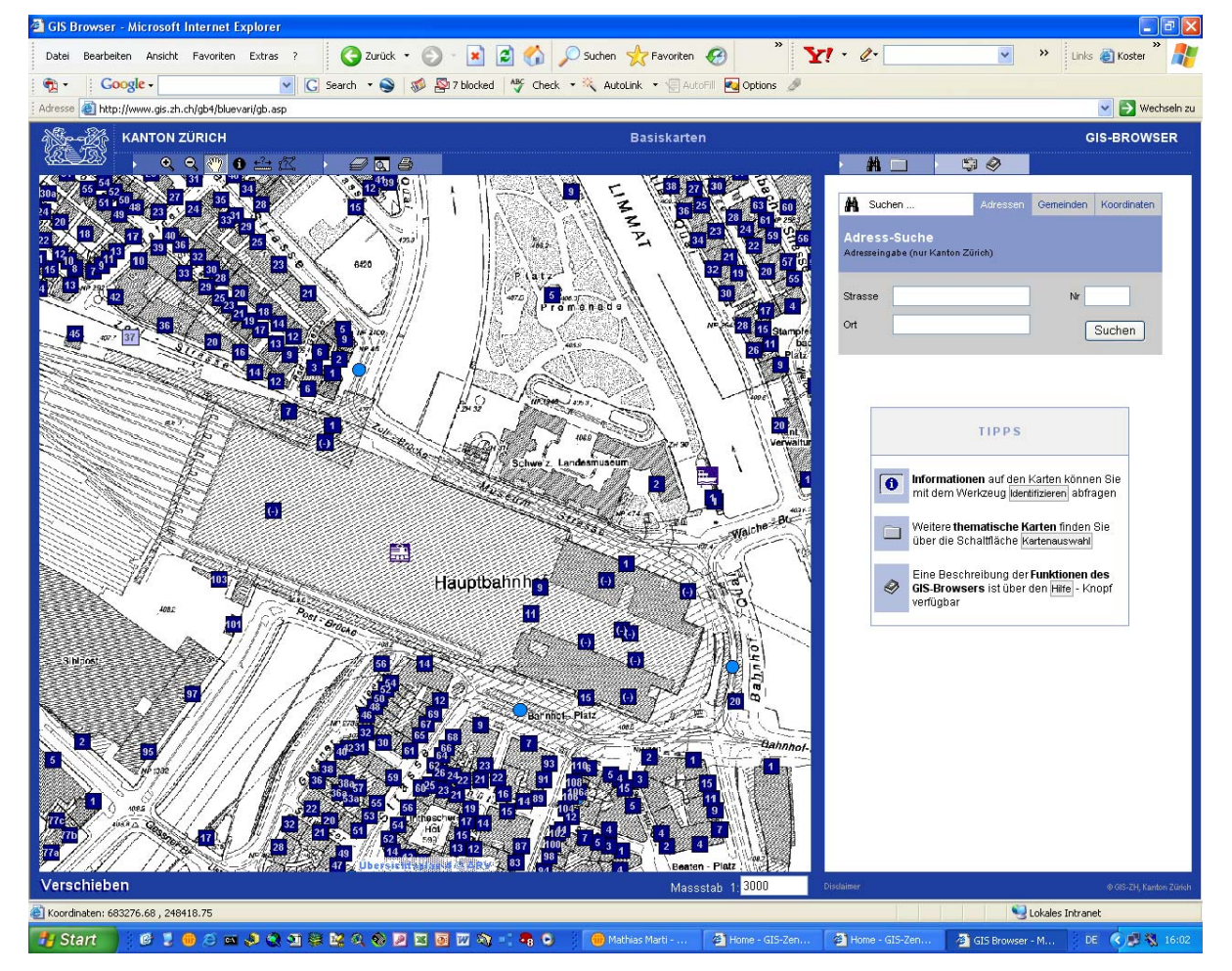

#### **Lösungen der Aufgaben:**

Schatzsuche 1: Koordinaten 684313/246787

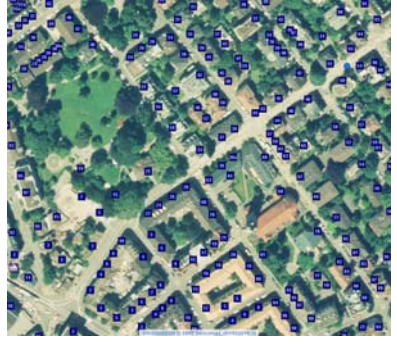

Passwortsuche 1: 2gHEF  $(11)2(2)$ (Neeserwe)g (KÜSNAC)H(T) E(ichgut-Str. F(riedhof)

#### Quellen und Links:

<http://www.gis.zh.ch/gb4/bluevari/gb.asp> http://www.swisstopo.ch/de/basics/karto/